# 商丘学院继续教育学院文件

商继教字〔2024〕1 号

# 关于 2024 年春季学期商丘学院 高等学历继续教育 2023 级学生开课的通知

根据《教育部关于推进新时代普通高等学校学历继续教育改 革的实施意见》(教职成〔2022〕2 号)文件精神,结合实际情况, 现将本学期各专业开课相关事宜通知如下:

### 一、开课对象

2023 级专升本学生。

二、开课时间

2024 年 3 月 14 日-6 月 30 日。

三、考试时间

2024 年 6 月 30 日前学习并考试结束,随学随考。

四、上课内容

2023 级专升本:人才培养方案中第三学期的线上课程;

# 五、学习平台

商丘学院高等学历继续教育网络学习平台, 登录网址为: https://sqxy.hnscen.cn/classroom/login, 具体学习方法详见 附件。

## 六、其他要求

每位在籍学生根据各课程教学进度安排,在规定的时间内按 时完成每学期课程的学习和考试,未在规定时间内完成网上学习 及考试任务的, 将影响毕业成绩。

附件: 商丘学院高等学历继续教育网络学习平台登录学习方

法

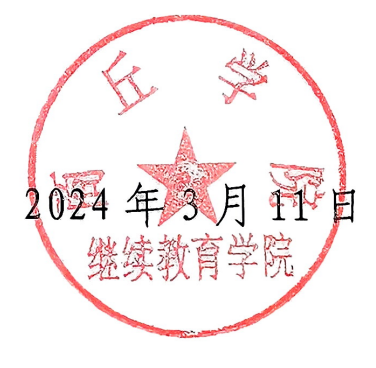

商丘学院继续教育学院

2024年3月11日印发

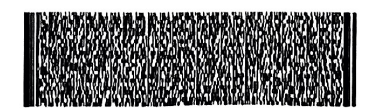

附 件

# 商丘学院高等学历继续 教育网络学习平台登录学习方法

#### 一、电脑端学习说明

(一)商丘学院高等学历继续教育网络学习平台

登录网址: https://sqxy.hnscen.cn/classroom/login

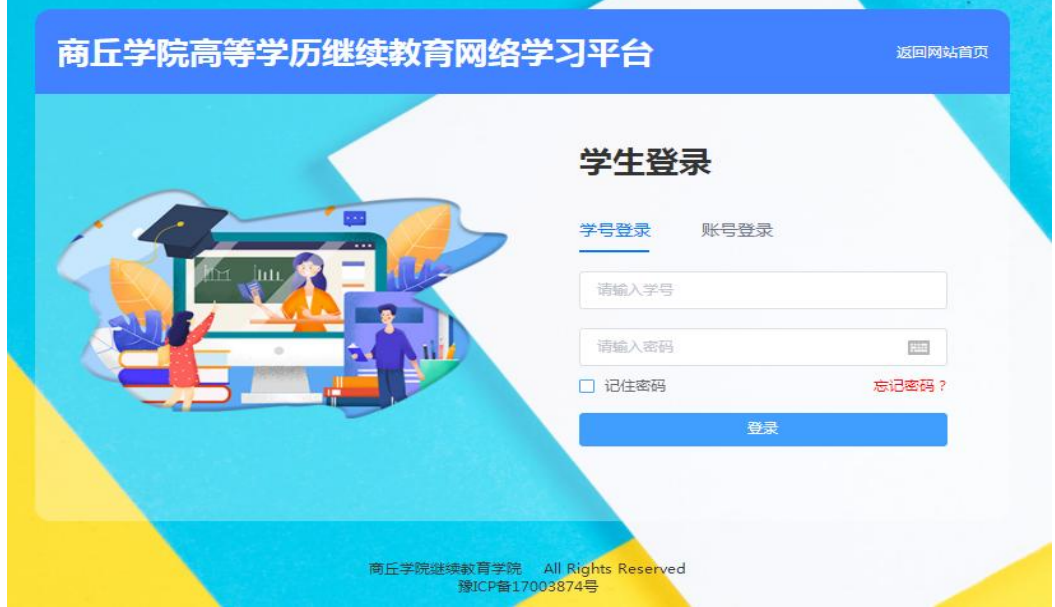

复制网址到浏览器,打开网址,进入"学生登录"页面,输入登 录账号和密码。

登陆账号:学号

登录密码: Sqxy1230 (S 是大写, qxy 字母为小写 1230为组成 密码)

特别提示: 如果忘记登录密码, 也可点击"忘记密码"进行

密码重置,密码重置操作方法如下。

点击"<mark>忘记密码</mark>",输入<mark>姓名、学号、验证码</mark>,点击<mark>重置</mark>,然后 输入手机号和<mark>验证码</mark>进行绑定手机号,绑定过后,手机会收到一个短 信,用<mark>短信里的密码</mark>进行登录,登录后需按要求修改密码(<mark>原始密码</mark> 为短信里的密码)。

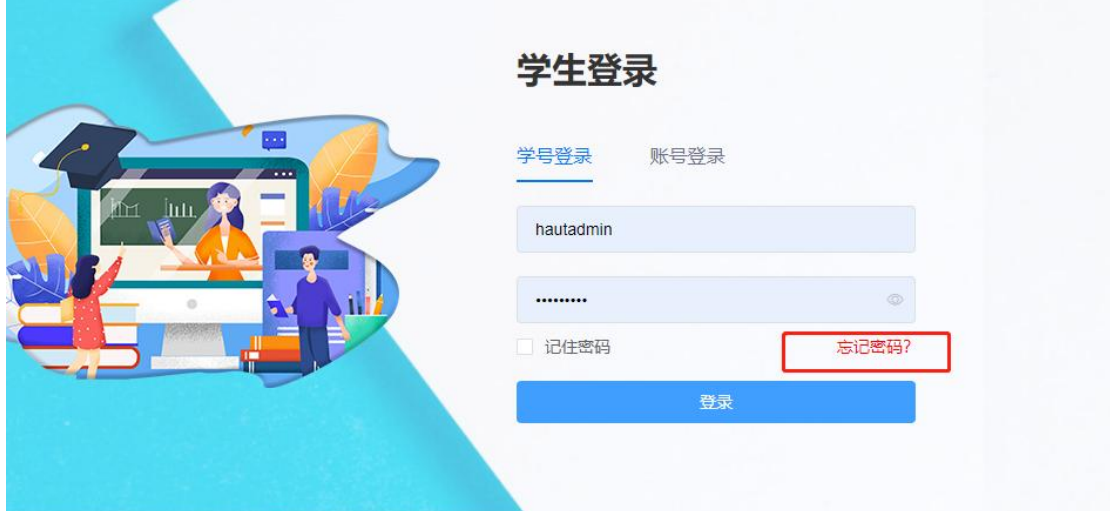

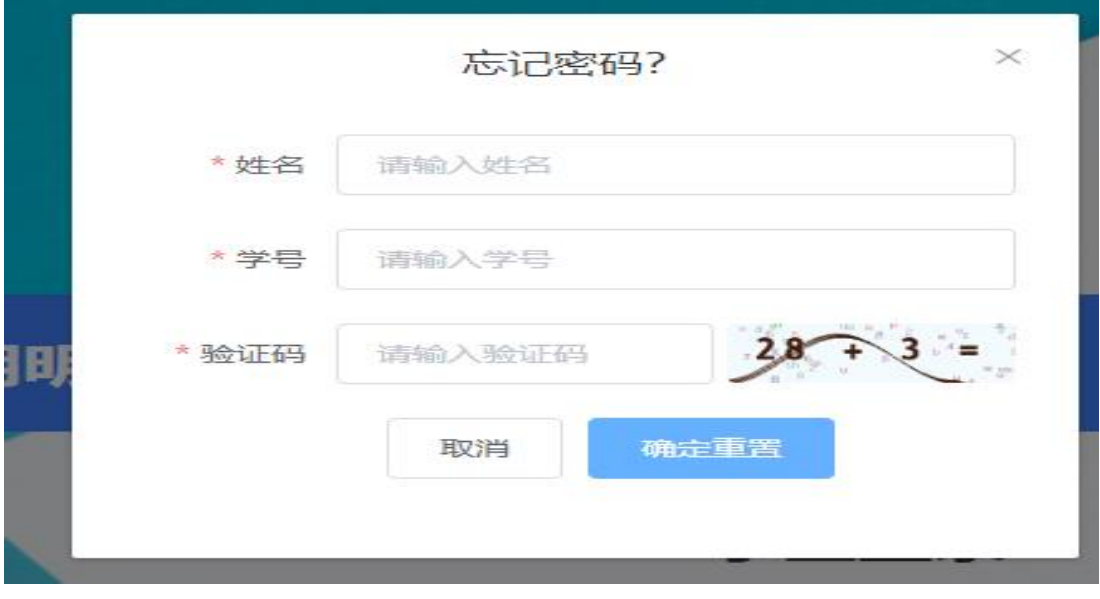

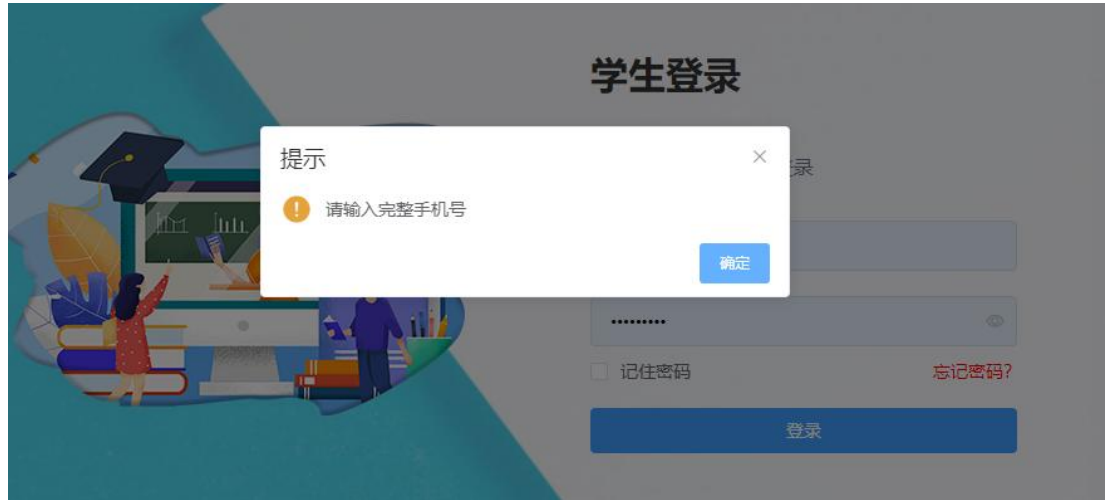

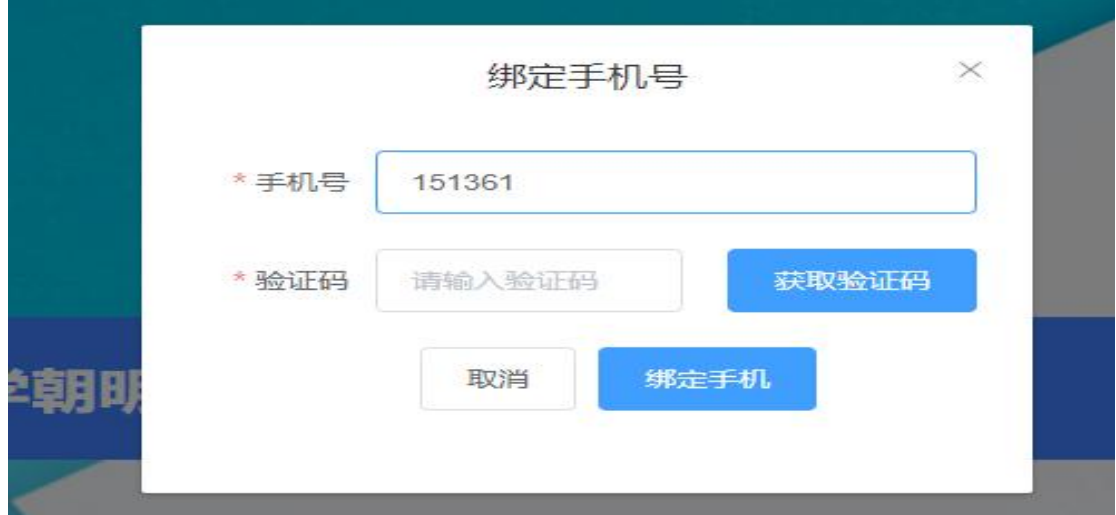

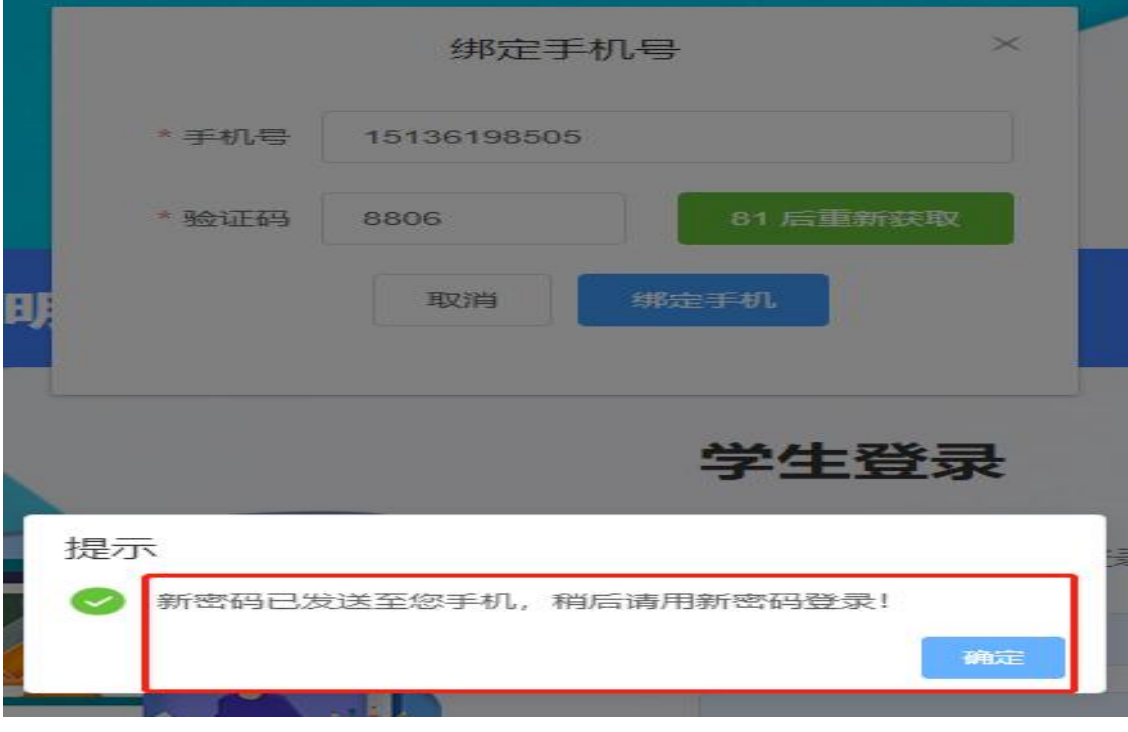

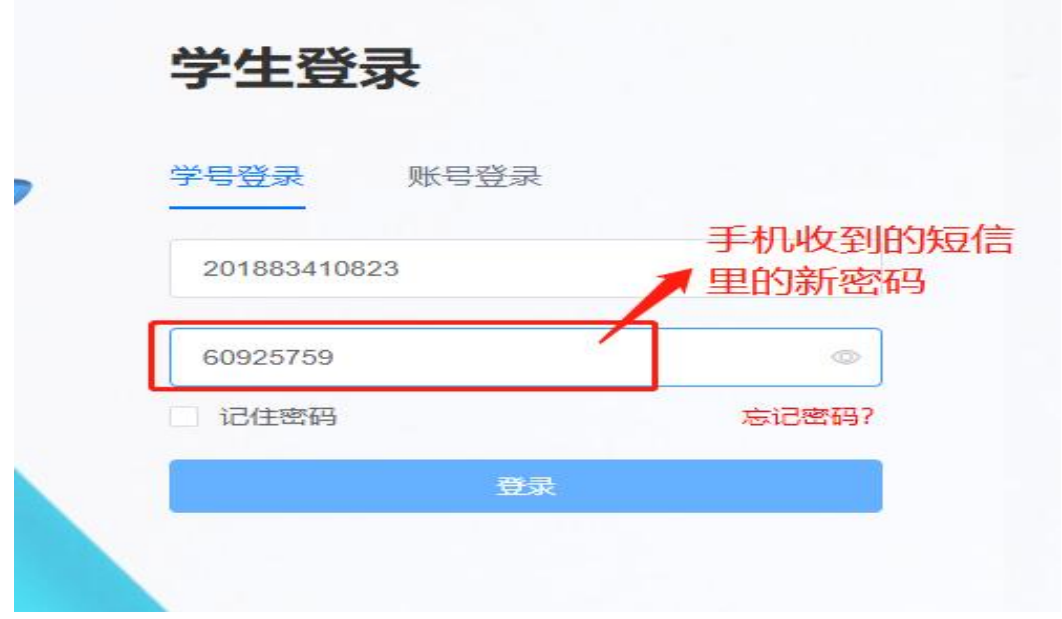

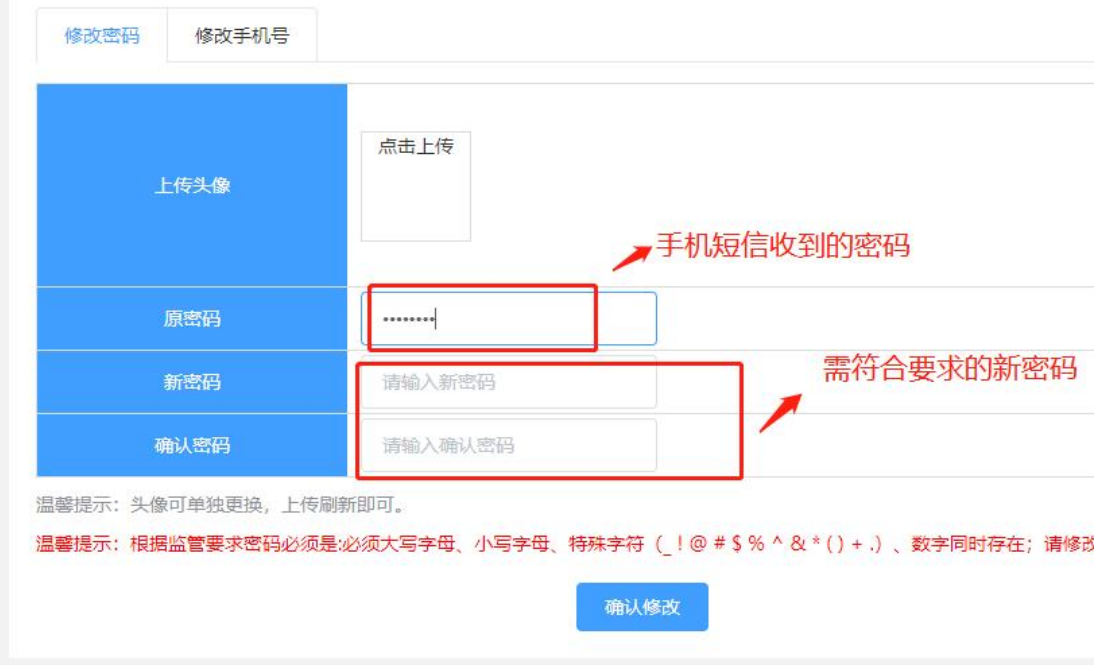

密码设置要求:根据国家相关部门网络安全要求,平台学生 账户密码必须设置为"6-15 位大写字母、小写字母、特殊字符 (\_!@#\$%^&\*+.)、数字同时存在"的形式,学生在初次登录后尽 快修改密码,未修改密码的账户将无法进行其他操作。

(二)点击"登录"跳转到学习空间,点击"我的课表"查 看当前学期需要学习的课程。

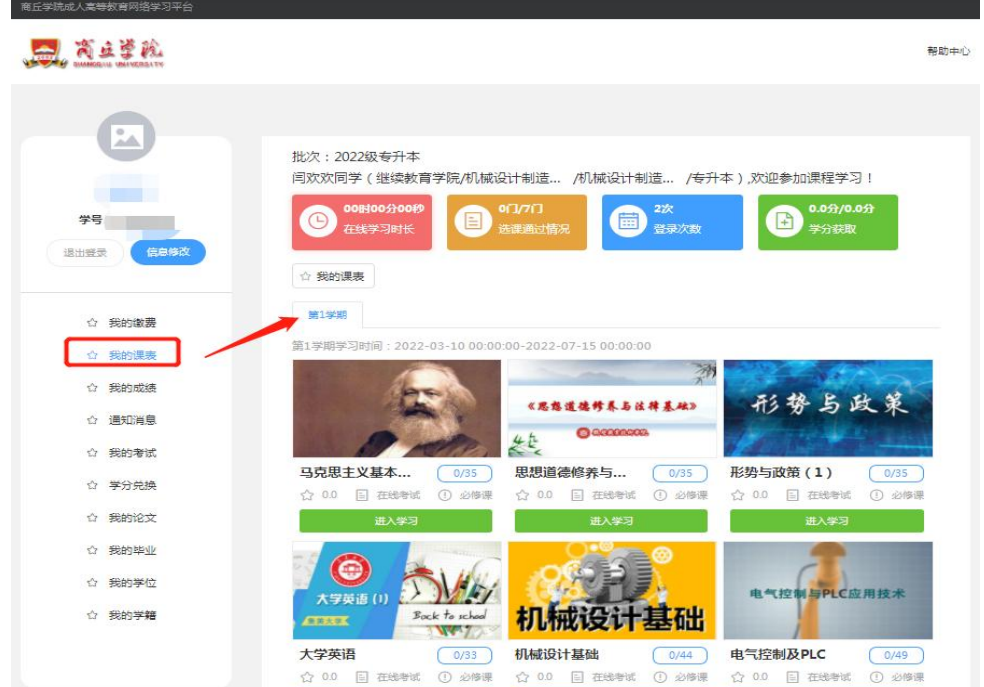

(三)选择一门需要学习课程点击"进入学习" -- "在线学 习"按照课程目录学习即可。每门课程"在线作业"在第一章或 者绪论的最后一节(在线作业只有 2 次做题机会)。

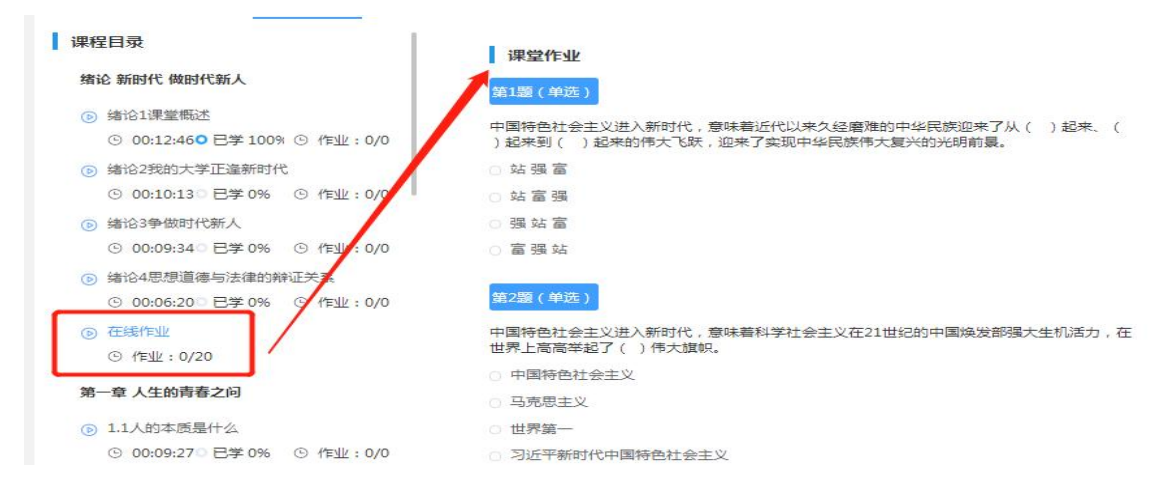

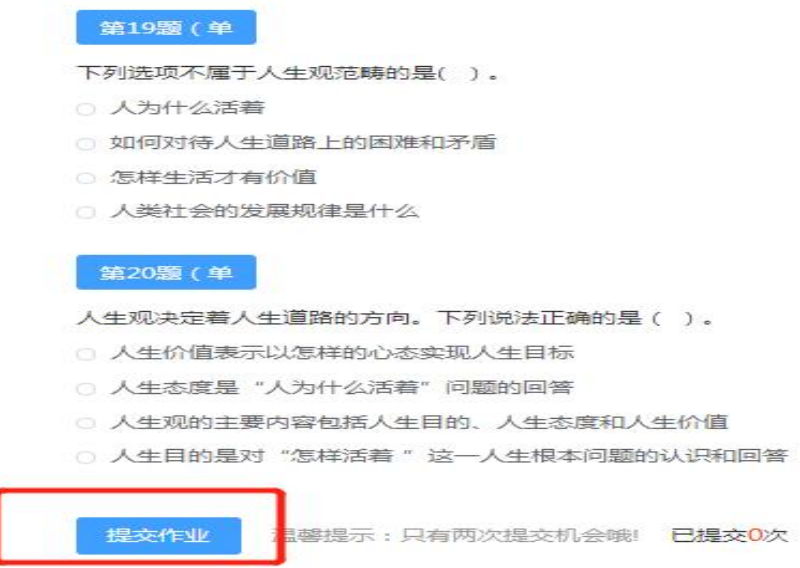

(四)在学生空间首页,点击"我的成绩"可查看自己的所 有课程的成绩,点击"总评成绩详情"可查看各项得分。(课件学 习成绩和在线作业的成绩均在次日更新,想查成绩可以次日查询)

(五)点击"我的考试"进入期末考试页面—点击"进入考 试"开始答题。(考试成绩随考随出)

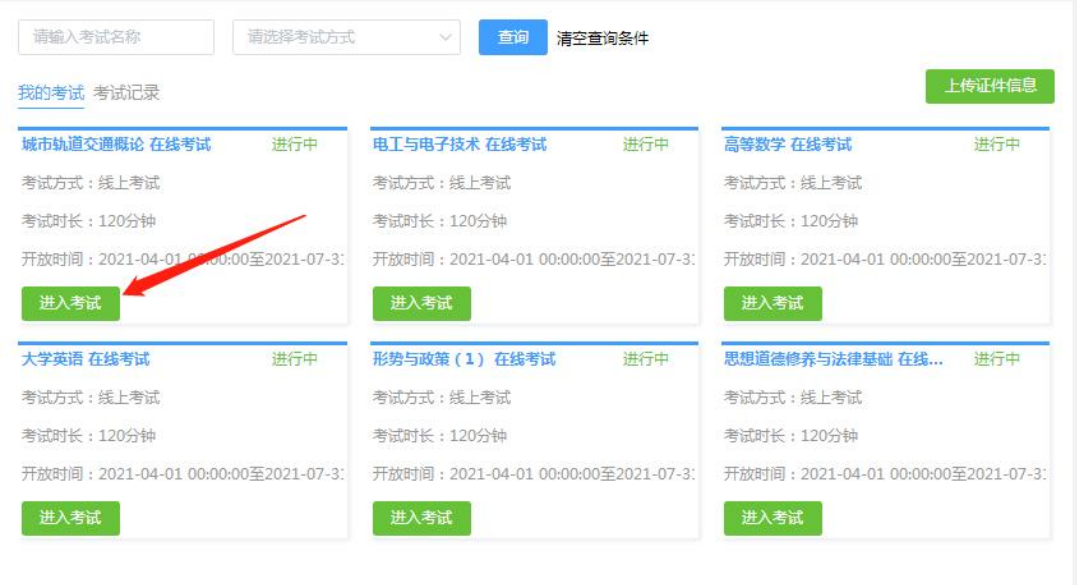

## 二、手机端学习说明

(一)微信搜索小程序"朝明在线",或者扫描小程序码进行 登录,选择"所报院校"(商丘学院)进行登陆。

登陆账号: 学号

登录密码: Sqxy1230 (S 是大写, qxy 字母为小写 1230为组成 密码);

特别提示: 如果忘记登录密码, 也可点击"忘记密码"进行 密码重置,密码重置操作方法如下。

点击"<mark>忘记密码</mark>",输入<mark>姓名、学号、验证码</mark>,点击<mark>重置</mark>,然后 输入手机号和<mark>验证码</mark>进行绑定手机号,绑定过后,手机会收到一个短 信, 用<mark>短信里的密码</mark>进行登录, 登录后需按要求修改密码 (<mark>原始密码</mark> 为短信里的密码)。

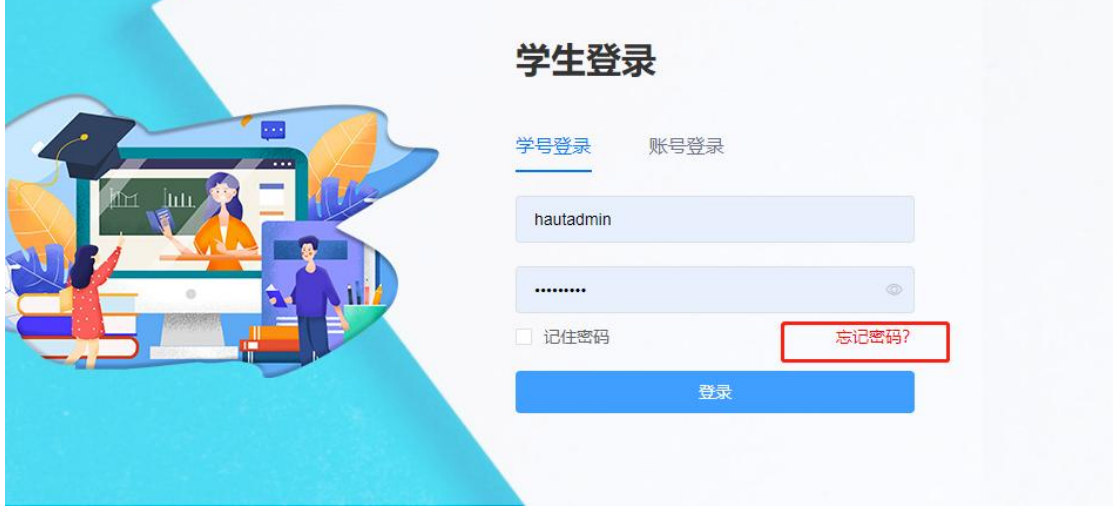

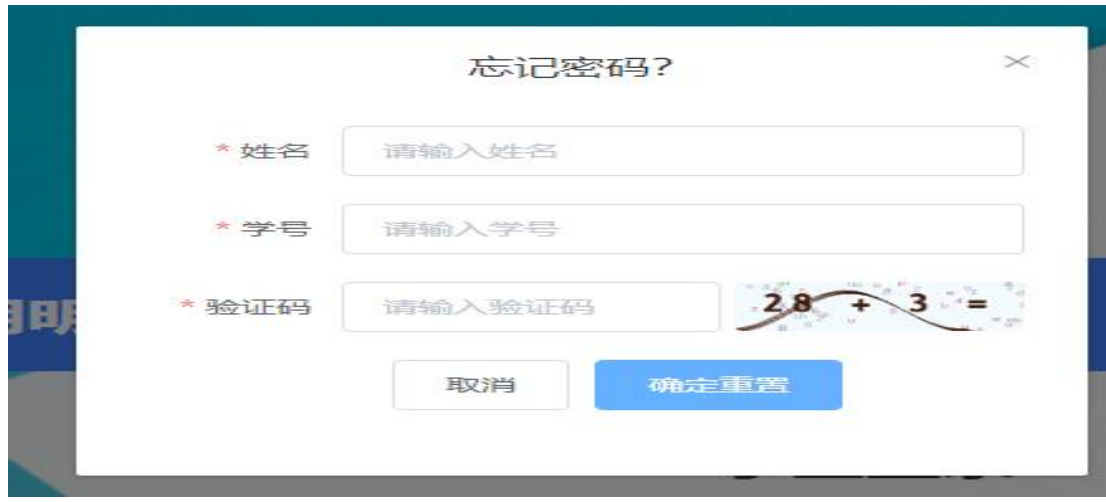

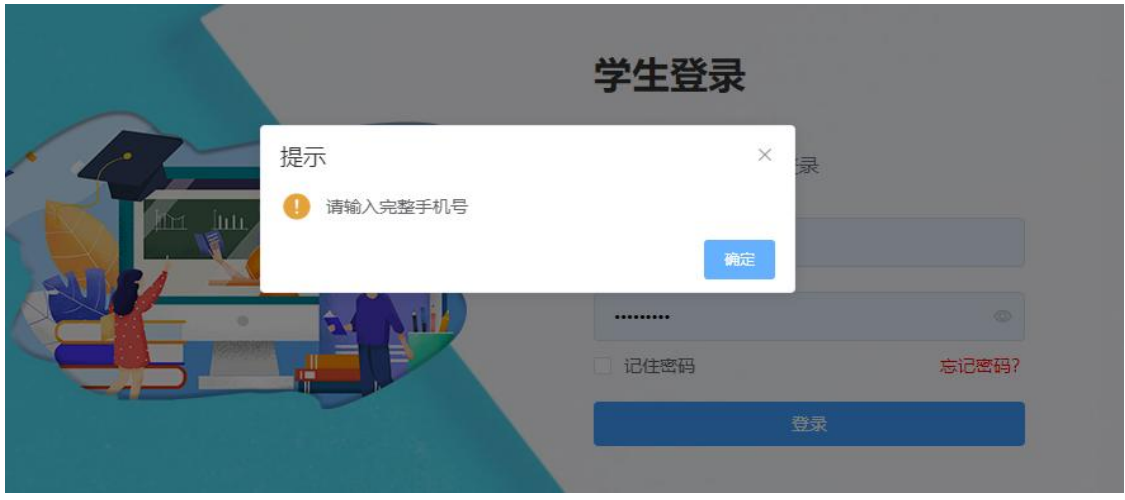

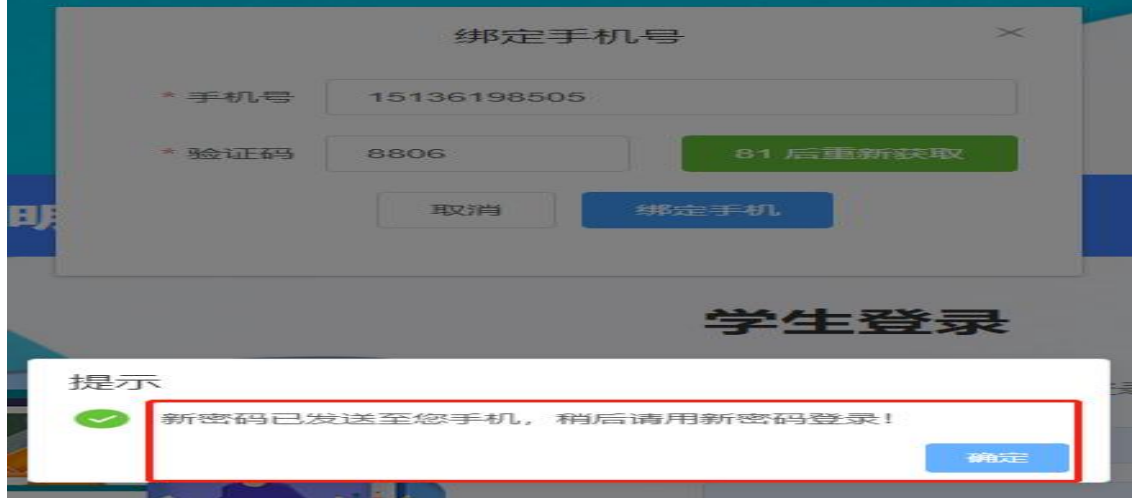

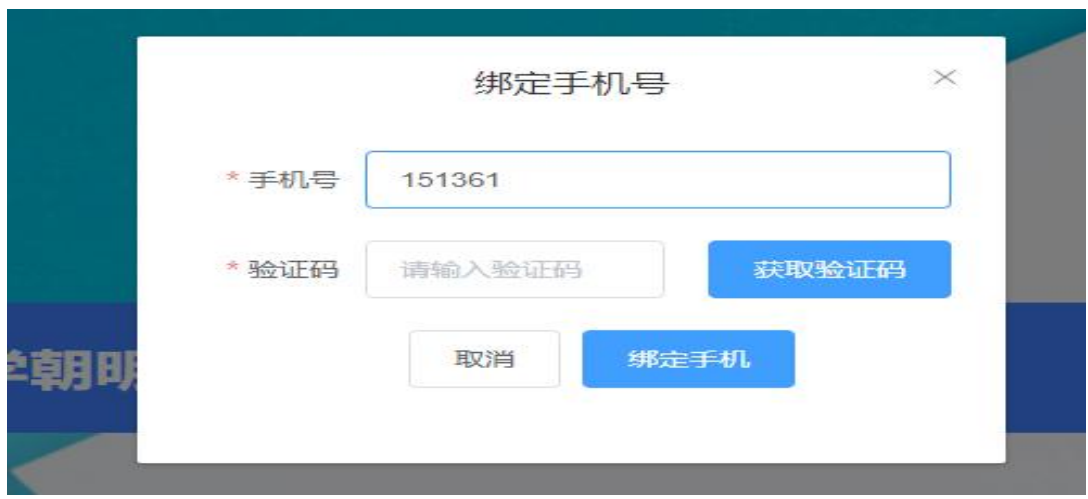

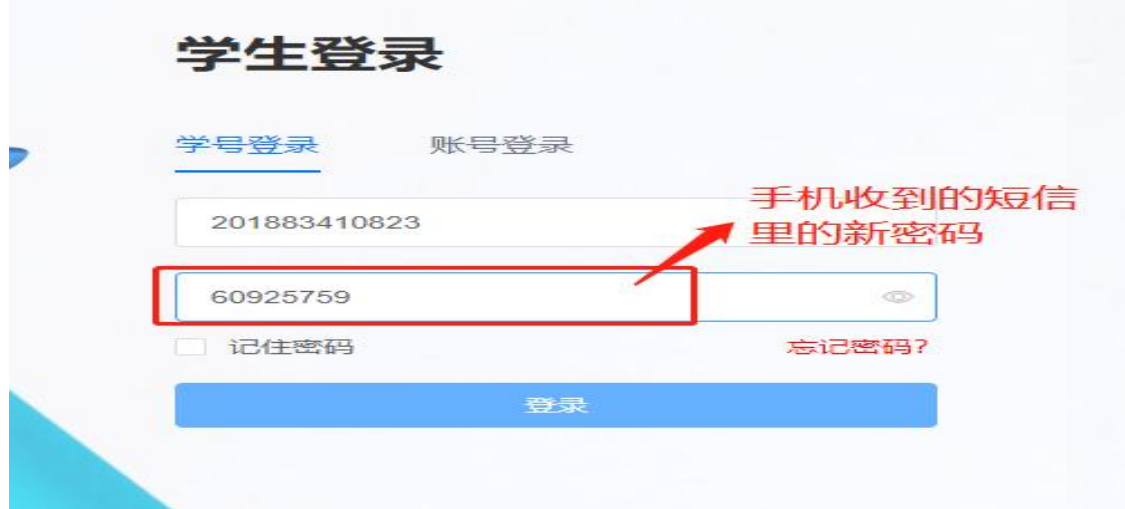

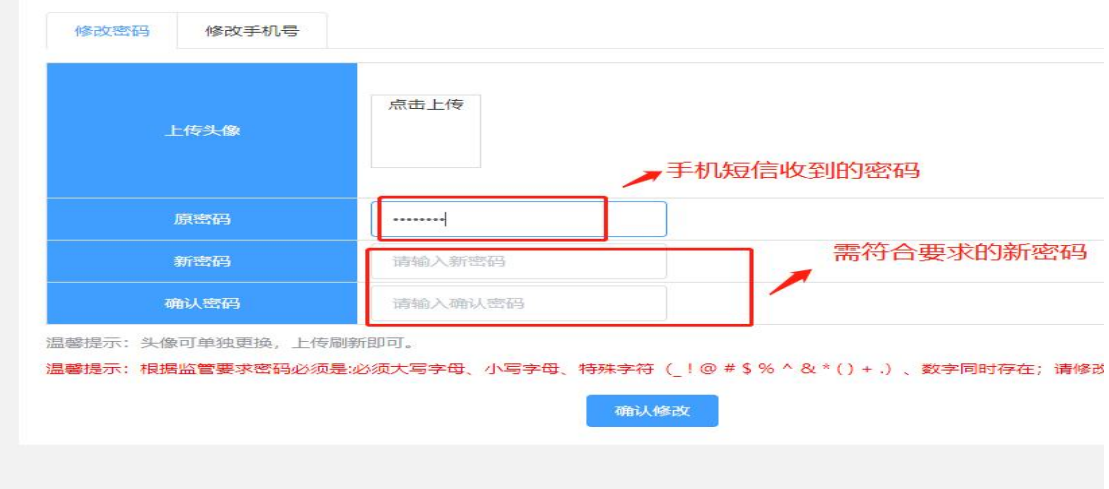

密码设置要求:根据国家相关部门网络安全要求,平台学生 账户密码必须设置为"6-15 位大写字母、小写字母、特殊字符 (\_!@#\$%^&\*+.)、数字同时存在"的形式,学生在初次登录后尽 快修改密码,未修改密码的账户将无法进行其他操作。

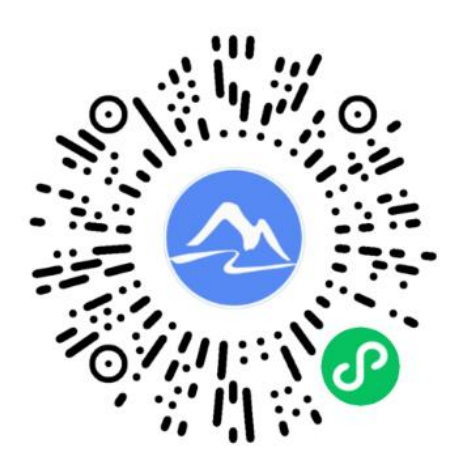

(二)登陆以后,可看到对应学期所有需学习的课程,选择 课程,点击"进入学习",点击视频进行课程视频的学习,点击"在 线作业"进行作业的学习(每套作业只能作答2次),点击"考试" 进行考试,点击"成绩"可查看本门课程的得分情况。

三、得分规则

总评成绩=视频成绩(40 分)+在线作业(15 分)+在线考试 (30 分)+平时成绩(15 分)

(一)观看每个视频时长的 15%即可获得本视频得分,每门 课程至少完成 15 节视频的学习,即可获得视频学习 40 分。

(二)在线作业答对 20 道题即可得到在线作业 15 分(在线

作业只可提交 2 次)。

(三)在线考试占 30 分(只可提交 2 次)。

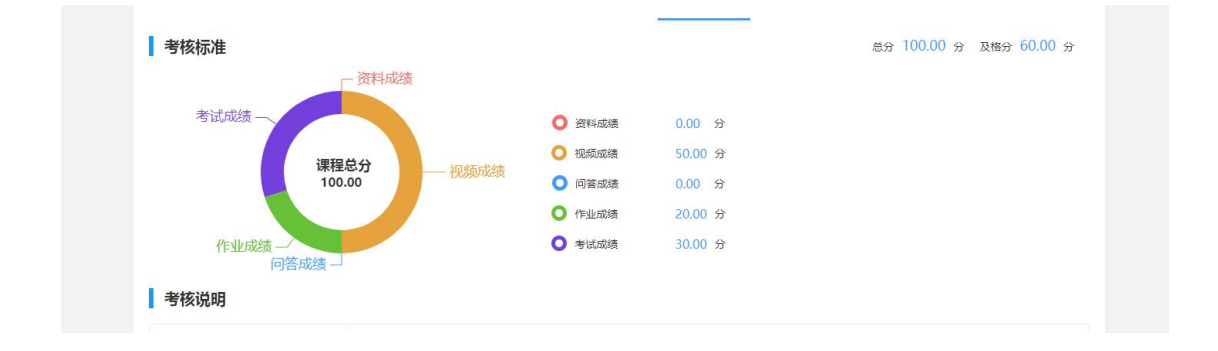

## 四、学习时间及要求

视频课件学习、在线作业、在线考试的截止时间为 2024 年 6 月 30 日,在此期间学员可自行安排学习、考试时间。在线作业和 在线考试为随学随考不分先后顺序。学员可 24 小时进行网上学 习,全程观看视频课件,每门课程的视频学习、在线作业、在线 考试,必须在规定时间内按要求完成。在线考试只有 2 次考试机 会,在线作业只有 2 次答题机会,请学员务必认真审题、答题、 避免漏题,如因个人原因造成成绩不及格无法办理毕业的,后果 自负。